## Introduction au développement avec Qt

Kévin Ottens

### **AKDAB**

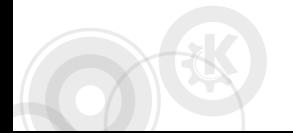

**≮ロト (何) (日) (日)** Kévin Ottens – [Introduction au développement avec Qt](#page-54-0) – 1/38

Э

<span id="page-0-0"></span> $\Omega$ 

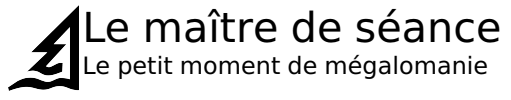

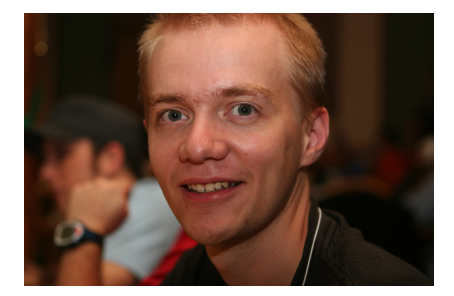

#### ■ ervin@kde.org

■ ottens@irit.fr

Kévin Ottens – [Introduction au développement avec Qt](#page-0-0) – 2/38

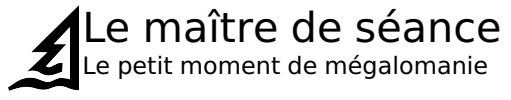

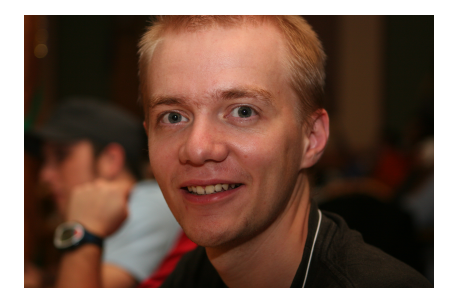

#### ■ ervin@kde.org ottens@irit.fr

Kévin Ottens – [Introduction au développement avec Qt](#page-0-0) – 2/38

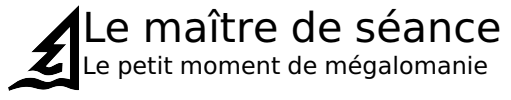

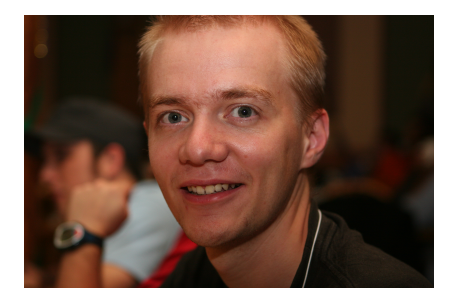

#### ■ ervin@kde.org ottens@irit.fr

Kévin Ottens – [Introduction au développement avec Qt](#page-0-0) – 2/38

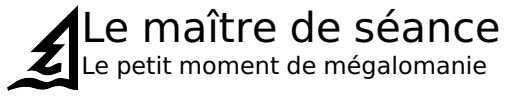

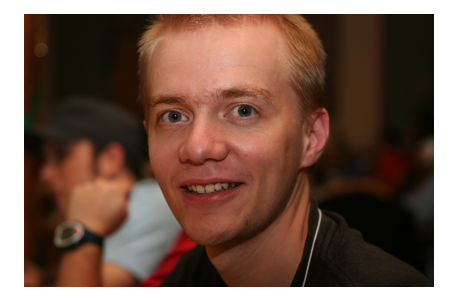

■ ervin@kde.org

ottens@irit.fr

ottens@ups-tlse.fr? et pourtant non...

Kévin Ottens – [Introduction au développement avec Qt](#page-0-0) – 2/38

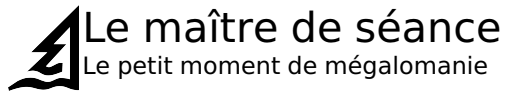

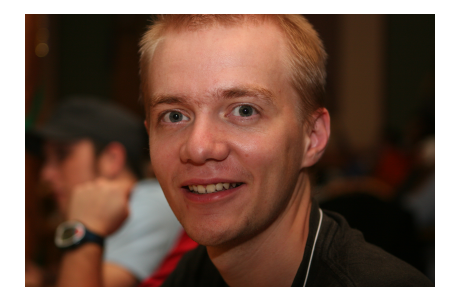

- ervin@kde.org
	- ottens@irit.fr

ottens@ups-tlse.fr? et pourtant non...

■ kevin@kdab.com

 $\eta$ a

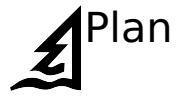

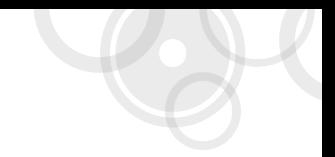

#### 1 [Introduction](#page-7-0)

#### 2 [L'essentiel de Qt](#page-15-0)

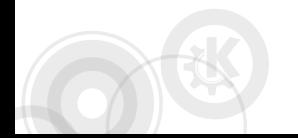

<span id="page-6-0"></span>K ロ > K @ ▶ K ミ > K ミ > - ミ - K Q Q Q Kévin Ottens – [Introduction au développement avec Qt](#page-0-0) – 3/38

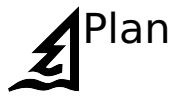

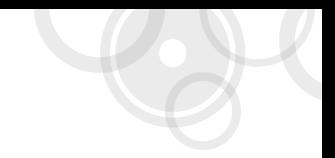

#### 1 [Introduction](#page-7-0)

#### 2 [L'essentiel de Qt](#page-15-0)

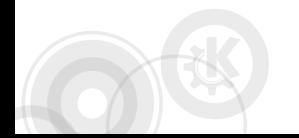

<span id="page-7-0"></span>K ロ > K @ ▶ K ミ > K ミ > - ミ - K Q Q Q Kévin Ottens – [Introduction au développement avec Qt](#page-0-0) – 4/38

## Prérequis et Buts

La connaissance est un mur de briques monté ligne par ligne

#### $C++$

- Utilisation des concepts objet
- Templates (au moins un peu, mais rien de poussé)

#### Système d'exploitation

- $\blacksquare$  Ici \*nix
- Savoir ce qu'est un shell

#### **Buts**

- Donner un aperçu de ce que l'on peut faire avec Qt
- Donner les moyens d'aller plus loin

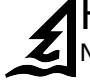

## Historique (1/2)

Nos expériences passées déterminent ce que nous sommes

### **Trolltech**

- 1994 : Création de Trolltech à Oslo, Norvège
- 1996 : Première vente de Qt! (ESA)
- 1996 : Qt utilisé par la communauté KDE naissante
- 1999 : Ot2, bureaux en Australie
- 2000 : Qt/Embedded, bureaux aux Etats-Unis
- 2000 : Qt/X11 disponible sous GPL !
- 2001 : Sharp utilise Qtopia dans ses produits
- $\blacksquare$  2001 : Ot3 !
- 2003 : Qt/Mac disponible sous GPL !
- 2005 : Ot4!! bureaux en Chine
- 2008 : Nokia rachète Trolltech

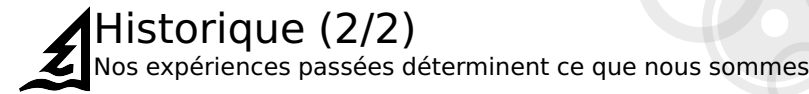

#### Qt Development Frameworks @ Nokia

- Objectifs:
	- **Qt Everywhere**
	- Multiplier la base de développeurs par 10
- 2008 : Sortie d'une pre-release de Qt/S60
- 2009 : Sortie d'une pre-release de Qt/Maemo
- 2009 : Sortie de Qt 4.6 (environ 20 plateformes supportées)

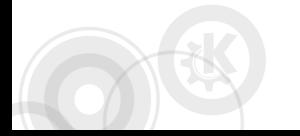

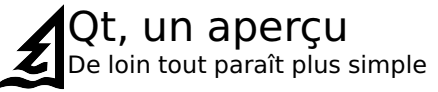

#### D'après les auteurs

■ "Qt is a cross-platform application and UI framework. [...]"

■ "Code Less. Create More. Deploy everywhere."

#### Ce qu'offre Qt

- Du C++ "modifié"
- Des outils et une API multi-plateforme pour...
	- ... développer des interfaces graphiques
	- faire des applications multi-thread
	- ... communiquer sur le réseau et entre applications
	- ... accéder à des bases de données, traiter du XML
	- **...** interagir avec le web
	- ... interagir avec OpenGL
	- ... et bien plus!

 $QQ$ 

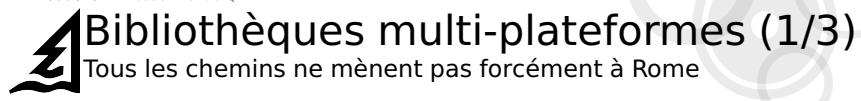

#### Couche d'API

- Une couche d'API par dessus l'API native
- **Exemple: wxWidget**
- Avantages: intégration visuelle
- Désavantages:
	- **Performance**
	- Expose le plus petit dénominateur commun
	- Héritage et spécialisation des widgets difficiles voire impossible

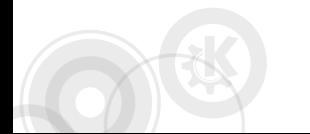

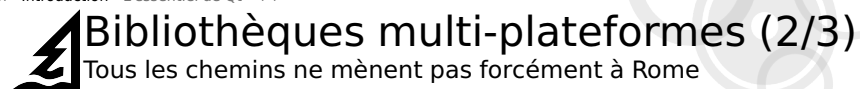

#### Emulation d'API

- **Emule une API native sur les systèmes non natifs**
- Exemple: Winelib émule l'API Win32 sur les systèmes UNIX
- Avantage: l'API native est utilisable sur un système
- **D**ésavantages:
	- Performances sur la plateforme non native
	- **Maintenance pour les développeurs de la** bibliothèque
	- Suit uniquement les fonctionnalités documentées, pas les bugs ou fonctionnalités non documentées et pourtant exploités

KED KARD KED KED E YAN

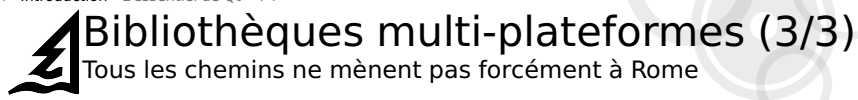

#### Emulation d'UI

- Emule le style graphique en utilisant uniquement les fonctions de tracé bas niveau du système
- Exemple: Qt émule les styles Win32, Motif, etc. sur Win32, Unix, Mac OS, etc.
- **Avantages:** 
	- **Performances**
	- Les styles ne sont pas liés au système
	- Héritage et spécialisation des widgets aisé
- Désavantage: les développeurs de la bibliothèque doivent suivre les modifications de style

KED KARD KED KED E YAN

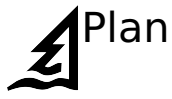

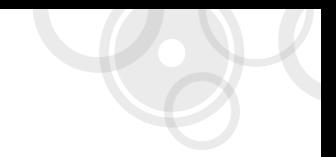

#### 1 [Introduction](#page-7-0)

#### 2 [L'essentiel de Qt](#page-15-0)

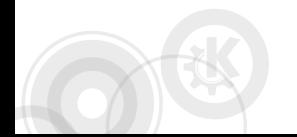

<span id="page-15-0"></span>K ロ > K @ ▶ K ミ > K ミ > - ミ - K Q Q Q Kévin Ottens – [Introduction au développement avec Qt](#page-0-0) – 12/38

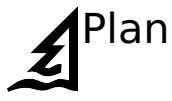

<span id="page-16-0"></span>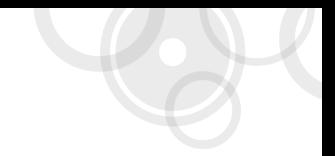

### 2 [L'essentiel de Qt](#page-15-0)

- [Concepts clefs](#page-16-0)
- **[Widgets](#page-32-0)**
- [Outils pour le développement](#page-41-0)

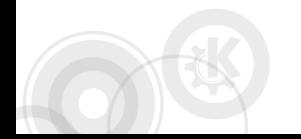

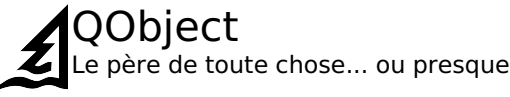

#### Fonctionnalités

- Relation parent/enfant, utile pour
	- Gestion mémoire Visibilité et état des

widgets

- Signaux et slots
	-
- Système de propriétés

**Difficultés pour** 

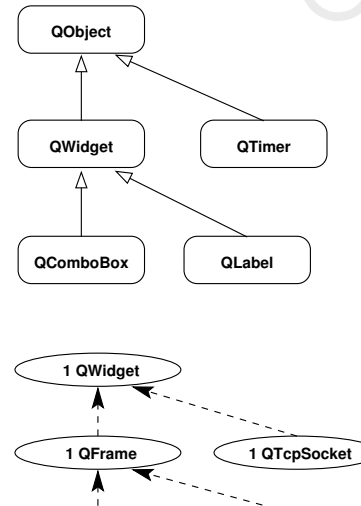

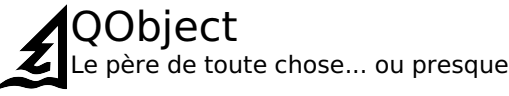

#### Fonctionnalités

- Relation parent/enfant, utile pour
	- Gestion mémoire
	- Visibilité et état des widgets
- Signaux et slots
	- Introspection
- Système de propriétés

**Difficultés pour** 

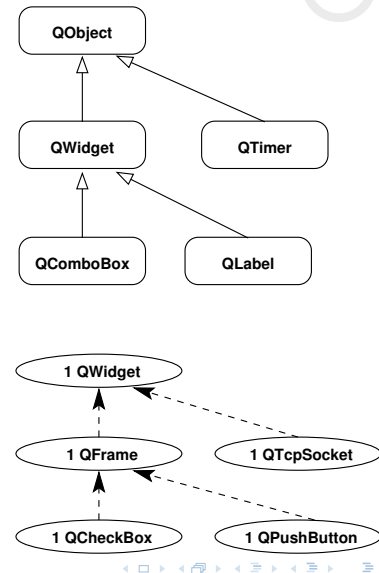

 $QQ$ 

[Plan](#page-6-0) [Introduction](#page-7-0) L'essentiel de  $\text{O}t$  [++](#page-48-0)

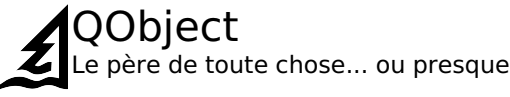

#### Fonctionnalités

- Relation parent/enfant, utile pour
	- Gestion mémoire
	- Visibilité et état des widgets
- Signaux et slots
- Introspection
- Système de propriétés

#### Inconvénients

**Difficultés pour** l'héritage multiple

<span id="page-19-0"></span>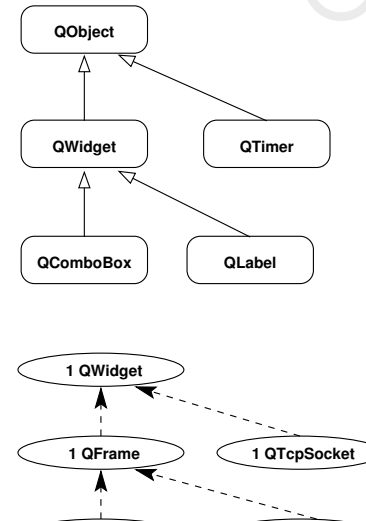

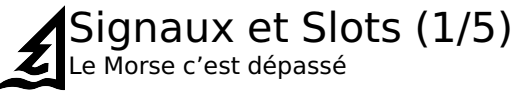

#### Métaphore

- Un objet "émet" (emit) un signal pour signifier quelque chose potentiellement intéressant pour l'extérieur
- Un ou plusieurs objets recoivent le signal par une méthode de signature compatible

#### **Primitives**

connect() / disconnect()

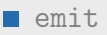

#### Avantages

- Couplage faible
- Programmation événementielle f[aci](#page-19-0)l[e](#page-21-0)

 $QQ$ 

[Plan](#page-6-0) [Introduction](#page-7-0) L'essentiel de  $\text{O}t$  [++](#page-48-0)

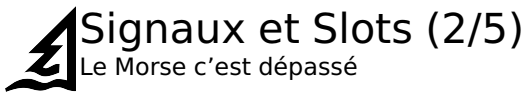

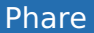

```
#include <QtCore/QObject>
#include <QtCore/QPoint>
class Beacon : public QObject
{
    Q_OBJECT
signals:
    void beamOfLight(QPoint pos, int degree);
};
```
Kévin Ottens – [Introduction au développement avec Qt](#page-0-0) – 16/38

<span id="page-21-0"></span>KED KARD KED KED E YA GA

[Plan](#page-6-0) [Introduction](#page-7-0) L'essentiel de  $\text{O}t$  [++](#page-48-0)

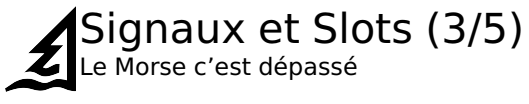

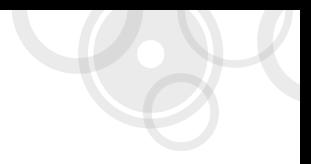

#### Bateau

```
#include <QtCore/QObject>
#include <QtCore/QPoint>
class Boat : public QObject
{
    Q_OBJECT
public slots:
    void lightSpotted(QPoint pos, int degree);
};
```
Kévin Ottens – [Introduction au développement avec Qt](#page-0-0) – 17/38

KED KARD KED KED E YAN

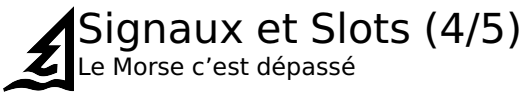

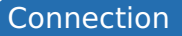

```
Beacon *lighthouse;
Boat *tanker;
```

```
[...]
```

```
connect(lighthouse,
        SIGNAL(beamOfLight(QPoint, int)),
        tanker,
        SLOT(lightSpotted(QPoint, int)));
```
Kévin Ottens – [Introduction au développement avec Qt](#page-0-0) – 18/38

KED KARD KED KED E YA GA

#### [Plan](#page-6-0) [Introduction](#page-7-0) L'essentiel de Ot [++](#page-48-0) Signaux et Slots (5/5) Le Morse c'est dépassé **lighthouse tanker connect(lighthouse, SIGNAL(beamOfLight(QPoint, int)), void Beacon::rotate(int angle) { ... mAngle+= angle; emit beamOfLight(mPosition, mAngle); ... } void Boat::lightSpotted(const QPoint &pos) { ... mLastLightPosition = pos; ... } (20,30),10 (20,30)**

 **tanker, SLOT(lightSpotted(QPoint)));**

KED KARD KED KED E YA GA

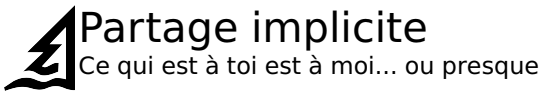

#### "Copy on write"

- Utilisable par valeur
- operator=() duplique uniquement un pointeur
- Duplication des données sur écriture

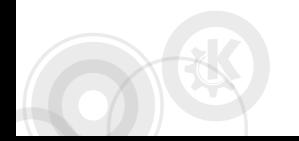

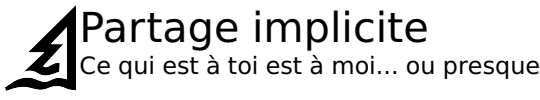

#### "Copy on write"

- Utilisable par valeur
- $\Box$  operator=() duplique uniquement un pointeur
- Duplication des données sur écriture

#### **QString s1 = "foo";**

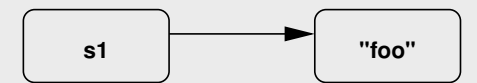

イロト イ母 トイヨ トイヨ トーヨ

 $\Omega$ 

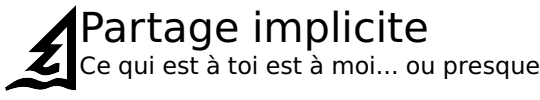

#### "Copy on write"

- Utilisable par valeur
- $\Box$  operator=() duplique uniquement un pointeur
- Duplication des données sur écriture

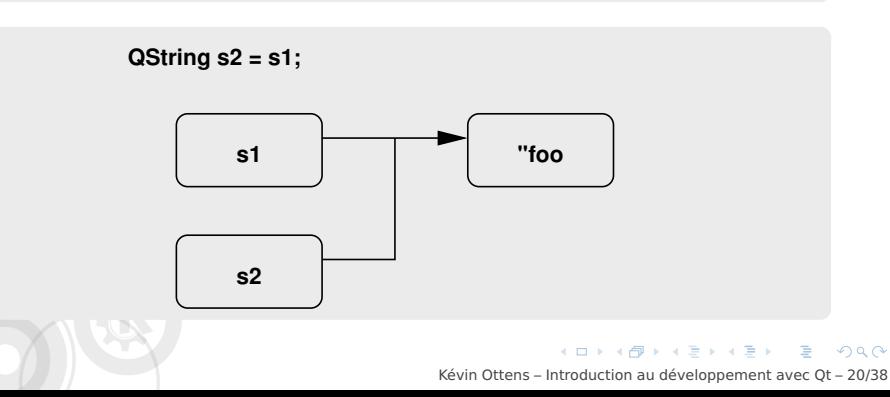

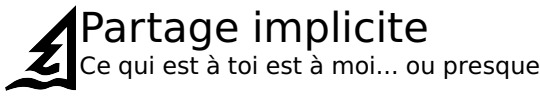

#### "Copy on write"

- Utilisable par valeur
- operator=() duplique uniquement un pointeur
- Duplication des données sur écriture

#### **s1.append("/bar");**

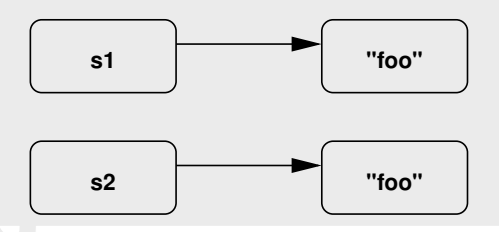

イロト イ押 トイヨ トイヨト Kévin Ottens – [Introduction au développement avec Qt](#page-0-0) – 20/38

 $\Omega$ 

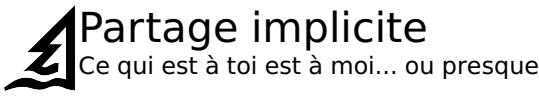

#### "Copy on write"

- Utilisable par valeur
- operator=() duplique uniquement un pointeur
- Duplication des données sur écriture

#### **s1.append("/bar");**

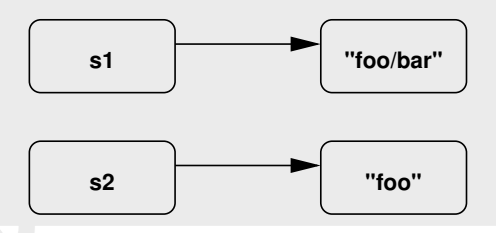

イロト イ押 トイヨ トイヨト Kévin Ottens – [Introduction au développement avec Qt](#page-0-0) – 20/38

 $\Omega$ 

[Plan](#page-6-0) [Introduction](#page-7-0) L'essentiel de  $\text{O}t$  [++](#page-48-0)

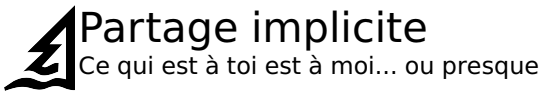

#### "Copy on write"

- Utilisable par valeur
- operator=() duplique uniquement un pointeur
- Duplication des données sur écriture

#### Classes couvertes

Images, polygones, chaînes, url, variants, collections...

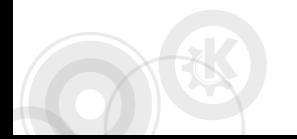

[Plan](#page-6-0) [Introduction](#page-7-0) L'essentiel de  $\text{O}t$  [++](#page-48-0)

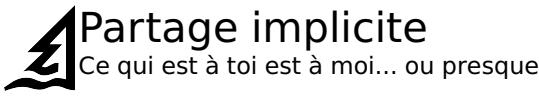

#### "Copy on write"

- Utilisable par valeur
- $\Box$  operator=() duplique uniquement un pointeur
- Duplication des données sur écriture

#### (A propos des collections)

- Tout le nécessaire : QList, QMap, QSet, QMultiMap...
- $\blacksquare$  Trois styles possibles pour itérer :
	- **Intérateurs STL**
	- **In Itérateurs Java**
	- foreach()

KED KARD KED KED E YAN

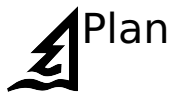

<span id="page-32-0"></span>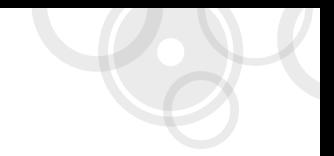

#### 2 [L'essentiel de Qt](#page-15-0)

- [Concepts clefs](#page-16-0)
- **[Widgets](#page-32-0)**
- [Outils pour le développement](#page-41-0)

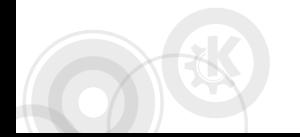

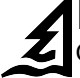

## Petit catalogue de widgets (1/3)

Ooooh, c'est beau ! Et il y en a beaucoup...

#### Boutons

- OCheckBox
- **DRadioButton**
- **QPushButton**
- OToolButton
- QButtonGroup (pas un widget!)

### Saisie

- OLineEdit
- QTextEdit
- OComboBox
- QCompleter (pas un widget!)
- QValidator (pas un widget!)

つへへ

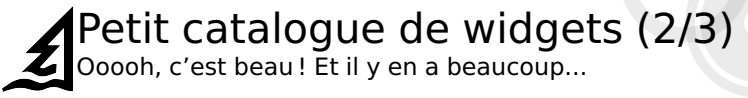

#### Affichage

- **QLabel**
- OLCDNumber
- **OTextBrowser**

#### Intervals

- **OSlider**
- **QDial**
- OScrollBar
- Q(Double)SpinBox

KED KARD KED KED E YAN

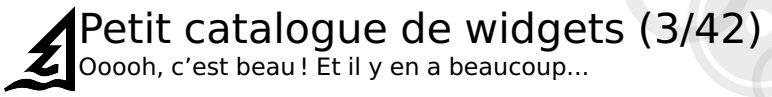

#### Et aussi...

- Gestion des dates et du temps
- **Arranger d'autres widgets (splitter, scroll areas...)**
- Constituants de fenêtres principales (menus, tool bars, onglets, docks...)
- Boites de dialogues (fichiers, couleurs, polices...)

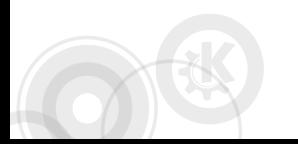

[Plan](#page-6-0) [Introduction](#page-7-0) L'essentiel de  $\text{O}t$  [++](#page-48-0)

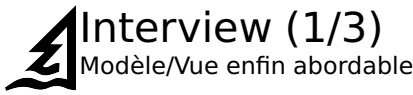

#### A propos du MVC

- Pattern d'**Architecture**
- Assez simple à comprendre... généralement difficile à mettre en œuvre
- Applicable pour des widgets complexes, ou des boîtes de dialogue

#### Originalités d'Interview

- Mise en place d'une architecture MVC pour les widgets complexes
- Interface de modèles "générique" (table/liste/arbre)
- Communication par signaux et slots entre les objets intervenants

 $\Omega$ 

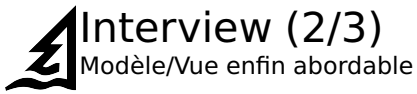

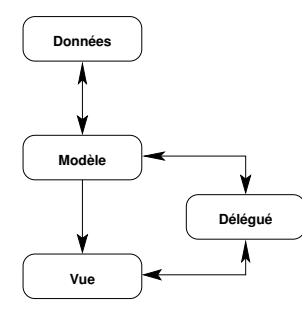

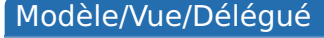

- Le modèle interface la source de données avec les autres composants
- La vue demande au modèle les données à afficher
- Le déléqué effectue le rendu conjointement avec la vue, et lors d'une édition indique les changements au modèle
- Toutes les références aux données passent par des instances de QModelIndex

 $\Omega$ 

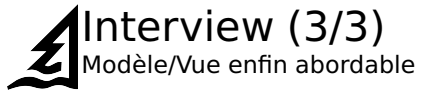

#### Classes disponibles

- QAbstractItemModel : Interface de base pour les modèles
- QAbstractListModel : Modèles orientés liste
- QAbstractTableModel : Modèles orientés table
- **QListView : Vue en liste**
- **QTableView : Vue en table**
- **QTreeView : Vue en arbre**
- QAbstractProxyModel : Interface pour "modèles filtrants"

KED KARD KED KED E YAN

[Plan](#page-6-0) [Introduction](#page-7-0) L'essentiel de  $\text{O}t$  [++](#page-48-0)

## QGraphicsView

Séparation modèle/vue pour le canvas

### Modèle

- **QGraphicsScene** 
	- Permet la gestion des objets dans la scène
	- Distribue les événements aux objets et gère leur état
- QGraphicsItem, objets affichables
	- Texte, lignes, polygônes, pixmap, SVG, etc.
	- Détection de collisions
	- Drag'n'Drop, événements clavier et souris, etc.

#### Vue

**Plusieurs vues sur la même scène** 

Chaque vue peut avoir des options de rendu, ou des transformations différentes 4 ロ ト 4 何 ト 4 ヨ ト 4 ヨ ト

Kévin Ottens – [Introduction au développement avec Qt](#page-0-0) – 28/38

 $\Omega$ 

### Mais aussi... En bref !

#### Scribe : Gestion de texte riche

- QTextDocument : contenu d'un texte en lecture seule
	- Structure hiérarchique
	- QTextBlock, QTextFrame, QTextTable, QTextList
- QTextCursor permet de manipuler un texte en utilisant la métaphore du curseur
- QTextEdit : widget d'édition de texte

#### Mainwindow : flexibilité dans la fenêtre principale

- QMainWindow : Fenêtre principale disposant d'un menu
- QToolBar : Barres d'outils en bords de fenêtres
- QDockWidget : Panneaux déplaçables liés à la fenêtre

**KOD KARD KED KEL YORA** 

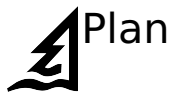

<span id="page-41-0"></span>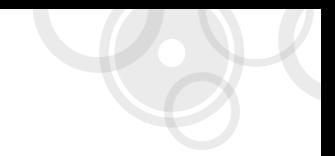

#### 2 [L'essentiel de Qt](#page-15-0)

- [Concepts clefs](#page-16-0)
- **[Widgets](#page-32-0)**
- [Outils pour le développement](#page-41-0)

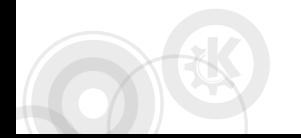

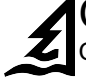

QMake (1/2) Construire c'est ma passion... eeeuuh, en fait non

#### Faciliter la portabilité

- **Description des règles de construction d'une** application
- Génération de fichiers Makefile ou Visual Studio
- **Possibilité d'ajouter des réglages particuliers pour** une plateforme donnée

#### Variables importantes

- $\blacksquare$  TEMPLATE: type de projet (app, lib, subdirs)
- HEADERS, SOURCES et FORMS: fichiers utilisés pour la construction
- TARGET: nom du produit construit
- CONFIG: options de construction (debug, multi-thread...)

 $QQ$ 

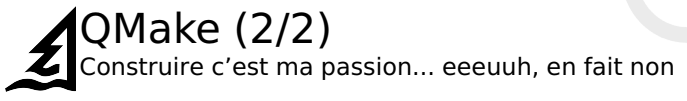

#### Un exemple rapide

TEMPLATE = app

TARGET = seashore\_simulator

CONFIG += qt warn\_on release

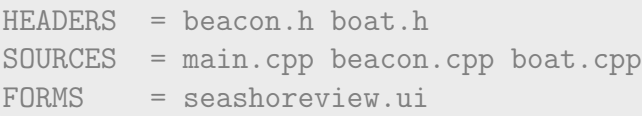

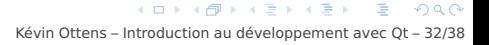

[Plan](#page-6-0) [Introduction](#page-7-0) L'essentiel de  $\text{O}t$  [++](#page-48-0)

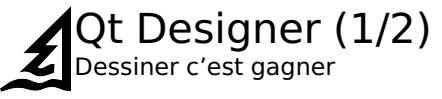

#### **Constats**

- Ecrire l'IHM à la main est fastidieux
- Code résultant souvent lourd à maintenir

#### designer + uic

- Designer : éditeur graphique d'IHM
- Résultat : fichiers ".ui"
- uic : tranforme les ".ui" en classes  $C++$  (public:)

#### Approche de travail

- On ne conserve **que** les ".ui"
- Classes générées uniquement pour la construction
- Incite au MVC

 $2990$ 

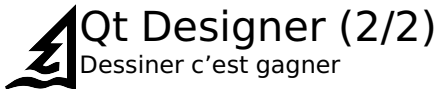

MVC avec Designer

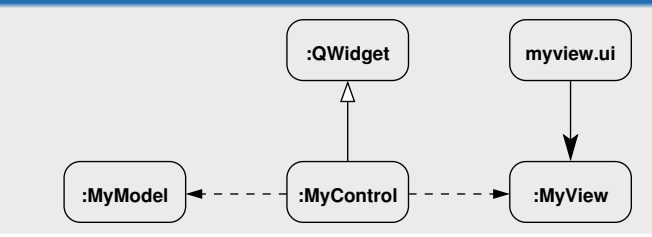

- MyView est générée par uic à partir de myview.ui
- MyModel est une classe domaine à afficher ou éditer
- MyControl écoute les signaux de MyModel et des widgets de MyView
- Hériter d'un QWidget permet en plus d'utiliser le complexe Kévin Ottens – [Introduction au développement avec Qt](#page-0-0) – 34/38

[Plan](#page-6-0) [Introduction](#page-7-0) L'essentiel de  $\text{O}t$  [++](#page-48-0)

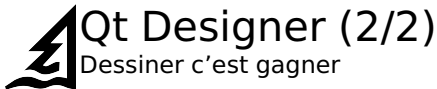

MVC avec Designer

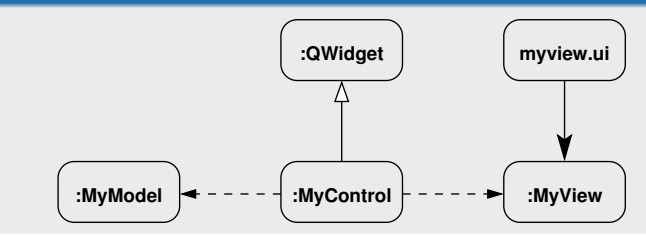

- MyView est générée par uic à partir de myview.ui
- MyModel est une classe domaine à afficher ou éditer
- MyControl écoute les signaux de MyModel et des widgets de MyView
- Hériter d'un QWidget permet en plus d'utiliser le contrôle comme élément dans une interface plus complexe Kévin Ottens – [Introduction au développement avec Qt](#page-0-0) – 34/38

### Qt Creator Le tout intégré Qt Creator

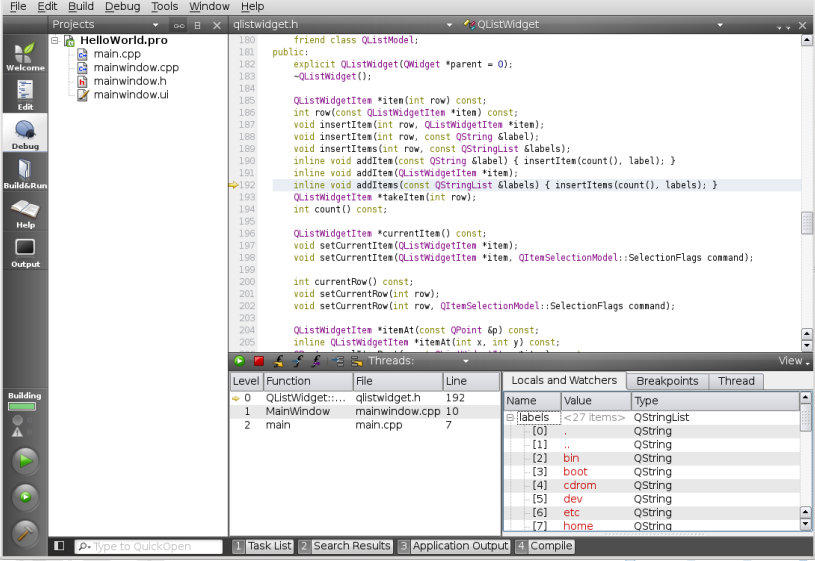

Kévin Ottens – [Introduction au développement avec Qt](#page-0-0) – 35/38

 $2990$ 

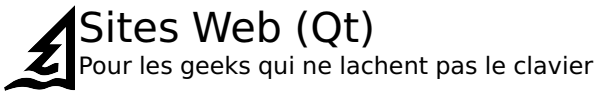

- **Development Frameworks @ Nokia** http://qt.nokia.com
- **Ot Online Reference Documentation** http://qt.nokia.com/doc
- Qt fr: Le site Francophone http://www.qtfr.org
- QtCentre: The Ultimate Qt Community site http://www.qtcentre.org
- **Qt Labs' blogs** http://labs.qt.nokia.com/blogs

<span id="page-48-0"></span>K ロ ▶ K @ ▶ K ミ X X E X \_ E L YO Q @

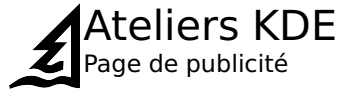

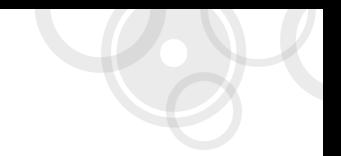

## Un samedi par mois...

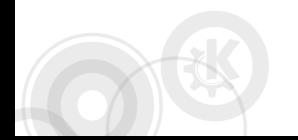

イロト イ母 トイヨ トイヨ トーヨ  $\Omega$ Kévin Ottens – [Introduction au développement avec Qt](#page-0-0) – 37/38

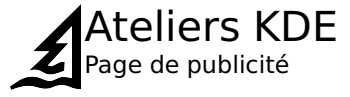

# Venez participer aux projets de la communauté KDE!

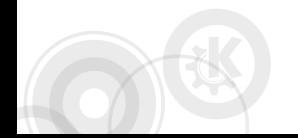

Kévin Ottens – [Introduction au développement avec Qt](#page-0-0) – 37/38

KED KARD KED KED E YAN

[Introduction](#page-7-0) L'essentiel de  $\overline{Ot}$  [++](#page-48-0)

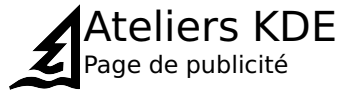

# Toutes les contributions sont les bienvenues (pas uniquement sous forme de code)

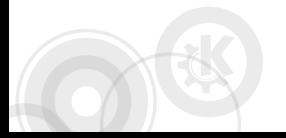

Kévin Ottens – [Introduction au développement avec Qt](#page-0-0) – 37/38

イロト イ母 トイヨ トイヨ トーヨ

ാഹ

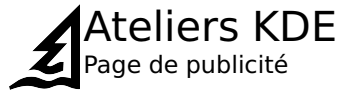

# Pour chaque Atelier KDE au moins une présentation technique offerte

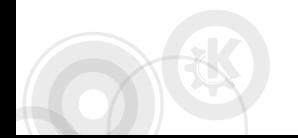

Kévin Ottens – [Introduction au développement avec Qt](#page-0-0) – 37/38

KEL KALLA EL KELLAND

 $I_n$  [Introduction](#page-7-0)  $I_n$  assentiel de  $Qt + 1$ 

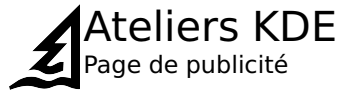

# Les Ateliers KDE de Toulibre rendent la bonne humeur et les cheveux soyeux

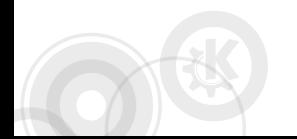

イロメ イ母メ イヨメ イヨメーヨ Kévin Ottens – [Introduction au développement avec Qt](#page-0-0) – 37/38

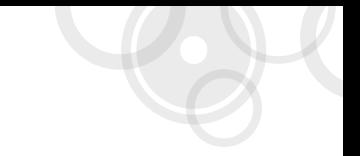

## Questions ?

<span id="page-54-0"></span>Kévin Ottens ervin@kde.org

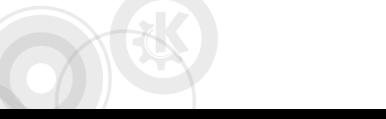

**KORK E KERKERKERKER** Kévin Ottens – [Introduction au développement avec Qt](#page-0-0) – 38/38